# RENESAS

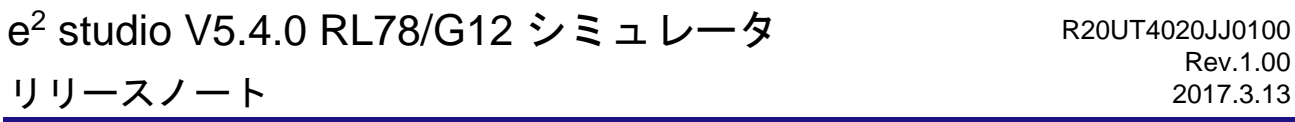

この度は、統合開発環境 e2 studio をご使用いただきまして、誠にありがとうございます。

この添付資料では、RL78/G12 シミュレータの対象デバイスとシミュレーション機能、および注意事項等 を記載しております。ご使用の前に、必ずお読みくださいますようお願い申し上げます。

目次

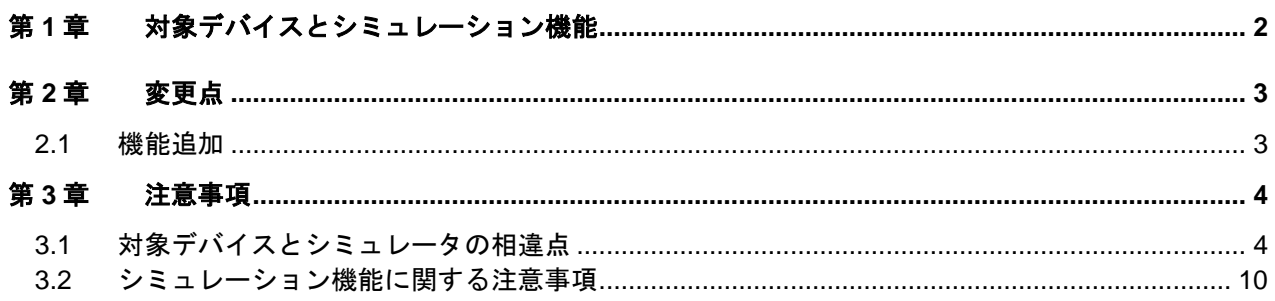

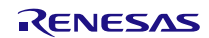

# <span id="page-1-0"></span>第1章 対象デバイスとシミュレーション機能

RL78/G12 シミュレータのサポートするデバイス一覧を以下に示します。

これらのデバイスでシミュレータを使用した場合、CPU の命令シミュレーションに加えて次のような機能を使用する ことができます。(他のデバイスでシミュレータを使用する場合、命令シミュレーションのみが可能です。)

- ・マイコンの周辺機能(タイマ、シリアル等)のシミュレーション
- ・入出力パネルウインドウを使用した仮想的なターゲットボードのシミュレーション
- ・タイミングチャートウインドウを使用したマイコン端子波形の観測
- ・マイコンの消費電流シミュレーション

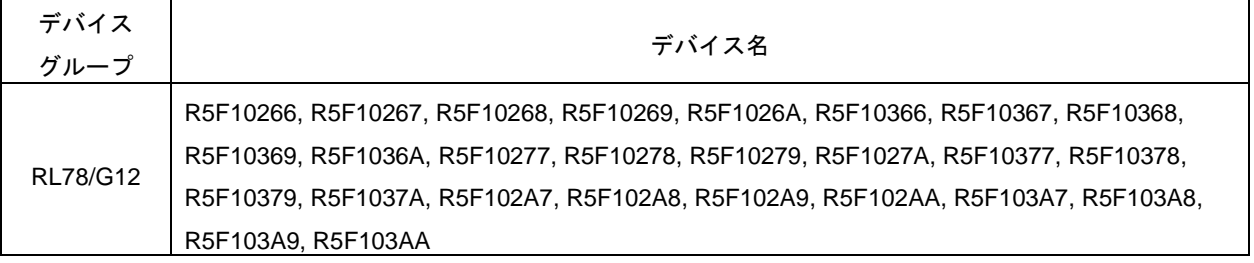

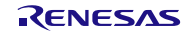

# 第2章 変更点

<span id="page-2-0"></span>本章では, RL78/G12 シミュレータの e<sup>2</sup> studio V5.3.0 から V5.4.0 での変更点について説明します。

## <span id="page-2-1"></span>2.1 機能追加

e2 studio V5.4.0 で消費電流計測機能に対応しました。使用方法は e2 studio ヘルプの"e2 studio Current Consumption ビュー"でご確認ください。

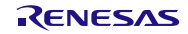

## 第3章 注意事項

<span id="page-3-0"></span>本章では,RL78/G12 シミュレータの注意事項について説明します。

注意事項は以下の 2 点に分けて説明します。

・対象デバイスとシミュレータの相違点 :シミュレータの仕様上,対象デバイスとの動作に差が生まれるもの

・シミュレーション機能に関する注意事項:シミュレータ GUI ウインドウ等の注意事項

## <span id="page-3-1"></span>3.1 対象デバイスとシミュレータの相違点

#### 3.1.1 非対応の周辺機能について

シミュレータでは対象デバイスが持つ以下の周辺機能に非対応です(以下の機能はシミュレータではデ バッグできません)。

- ・レギュレータ
- ・パワーオン・リセット回路
- ・電圧検出回路
- ・フラッシュセルフプログラミング機能
- ・シリアル・アレイ・ユニットの簡易 I 2C

#### 3.1.2 周辺I/Oリダイレクション・レジスタ(PIOR)について

周辺 I/O リダイレクションレジスタ(PIOR)を操作すると、対象デバイスと同様に兼用機能を割り当てる ポートが切り替わります。ただし、シリアルインタフェース関連のポートを切り替えた場合、シリアルウイ ンドウとの接続ができなくなります。このため、シリアルインタフェース関連のポートは PIOR の設定を変 更しないでください。

また、シミュレータ GUI の接続端子ダイアログで選択する接続端子名は切り替え後のポート名を選択して ください。兼用端子名は選択しないでください。

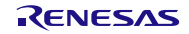

#### 3.1.3 クロック発生回路の発振安定時間について

シミュレータでは,クロック発振回路の発振安定時間をシミュレーションしていません。

発振安定時間は常に 0 秒となります。また,発振を開始すると OSTC レジスタはカウントアップ動作せ ずに次の値となります。

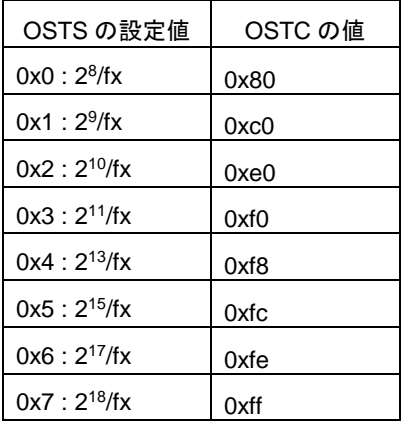

この動作を図に示すと,以下のようになります。

対象デバイスの場合,図にあるような①~④の状態を経て,X1 クロックが発振しますが,シミュレータの 場合, この①~4が一瞬で終了し, X1 クロックが発振します。

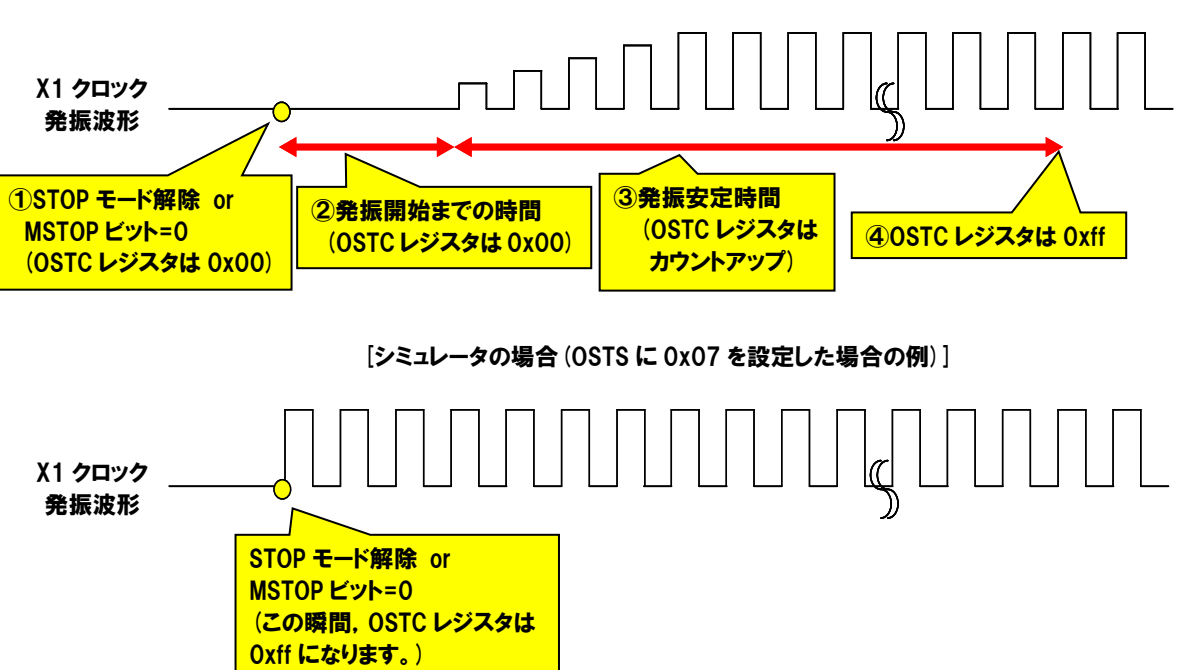

[対象デバイスの場合(OSTS に 0x07 を設定した場合の例)]

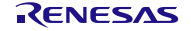

このため,発振安定待ちのプログラムに注意が必要です。

OSTC レジスタが最大値になれば発振安定待ちを抜ける,もしくは OSTC レジスタがある値以上になれば 発振安定待ちを抜ける、という条件でプログラムが作成されていれば問題ありませんが、OSTC レジスタが ある値(最大値ではない値)になれば発振安定待ちを抜ける,という条件で作成されていると,無限ループに なってしまいます。

以下に問題とならないプログラム例,および問題となるプログラム例を示します。 (OSTS に 0x07 を設定した場合の例です。)

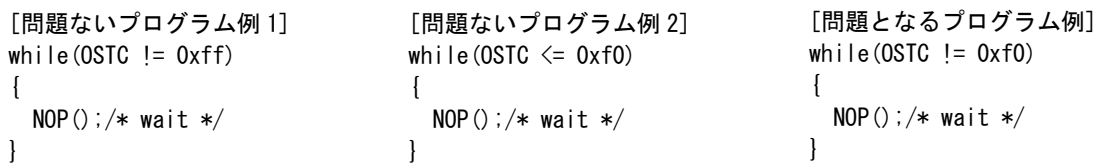

#### 3.1.4 クロック発振回路が持つSFR(AMPH /HIOTRM)について

シミュレータでは、クロック発振回路が持つ SFR のうち, 以下の SFR のシミュレーションを行っていま せん。

各レジスタともに,値の書き込み/読み出しは正常に行うことができますが,値を変更しても動作が変わり ません。

・クロック動作モード制御レジスタ(CMC)のビット 0(AMPH)

・高速オンチップ・オシレータ・トリミング・レジスタ(HIOTRM)

#### 3.1.5 タイマ・アレイ・ユニットの動作クロックについて

タイマ・アレイ・ユニットの動作クロックが 233Hz 以下の場合,タイマ・アレイ・ユニットが正常に動作しま せん(実際に選択した動作クロックよりも高速なクロックで動作しているような挙動になります)。233Hz 以 下の動作クロックは指定しないでください。

#### 3.1.6 タイマ・アレイ・ユニットのノイズ・フィルタについて

対象デバイスのタイマ・アレイ・ユニットでは,タイマ入力端子のノイズ除去を目的として,ノイズ・フィ ルタの ON/OFF 機能がありますが,シミュレータではこれをシミュレーションしていません。(ON しても OFF しても動作に差は生まれません。) シミュレータでは,信号にノイズが乗ることが無いため,これを シミュレーションする意味がありません。

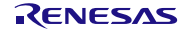

3.1.7 ウォッチドッグタイマのインターバル割り込みについて

ウォッチドッグタイマのインターバル割り込みを使用する場合、対象デバイスとシミュレータに以下の動 作の差が有ります。

[対象デバイス]

オーバフロー時間の 75%+1/2fIL到達時にインターバル割り込みが発生します。

[シミュレータ]

オーバフロー時間の 75%到達時にインターバル割り込みが発生します。

3.1.8 シリアル・アレイ・ユニットの動作クロックについて

シリアル・アレイ・ユニットの動作クロックが 233Hz 以下の場合,シリアル・アレイ・ユニットが正常に動作 しません(実際に選択した動作クロックよりも高速なクロックで動作しているような挙動になります)。 233Hz 以下の動作クロックは指定しないでください。

3.1.9 シリアル・アレイ・ユニットのノイズ・フィルタについて

対象デバイスのシリアル·アレイ·ユニットでは、入力端子のノイズ除去を目的として、ノイズ·フィルタ の ON/OFF 機能がありますが,シミュレータではこれをシミュレーションしていません。(ON しても OFF しても動作に差は生まれません。) シミュレータでは,信号にノイズが乗ることが無いため,これをシミュ レーションする意味がありません。

3.1.10 シリアル・アレイ・ユニットのSDRmnレジスタについて

シリアル動作中にシリアル・データ・レジスタ(SDRmn)を読み出した場合,対象デバイスとシミュレータに 以下の動作の差が有ります。

[対象デバイス]

読み出し値は 0 になります。

[シミュレータ]

読み出し値はシリアル動作開始直前の値になります。

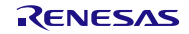

3.1.11 シリアル・インタフェースIICAについて

IICA では端子波形確認と消費電流計測に加えてシリアルウインドウを使用したシリアル通信動作の確認 も可能です。ただし、以下の機能はサポートしていません。

- ・デジタル・フィルタ
- ・アービトレーション
- ・送信エラーの検出
- ・通信予約
- 3.1.12 リセットについて

RESET 端子によるリセットが発生した際,動作に以下の差があります。

[対象デバイス]

RESET 端子がロー・レベルになるとリセット状態になります。ハイ・レベルになるとリセット状態が解 除されます。

[シミュレータ]

RESET 端子がロー・レベルになってもリセット状態になりません。ハイ・レベルになると,一瞬リセッ ト状態となり,即座にリセット状態が解除されます。

3.1.13 リセット・コントロール・フラグ・レジスタ(RESF)について

シミュレータでは,リセット・コントロール・フラグ・レジスタ(RESF)の WDTRF ビットのみサポートして います。TRAP ビット、RPERF ビット、IAWRF ビット、LVIRF ビットの動作はシミュレーションしていま せん。

3.1.14 A/Dコンバータについて

VDD、AVREFP 端子へ何も電圧を入力していない場合,A/D コンバータの基準電圧は 5.0V になります。 なお,A/D コンバータの基準電圧は,信号データエディタなどで VDD や AVREFP 端子へ電圧を入力するこ とで変更できます。

また、温度センサ出力電圧は 1.05V になり、変化しません。

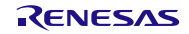

3.1.15 クロック出力/ブザー出力回路について

出カクロックに fMAIN を選択した場合, タイミングチャートウインドウに PCLBUZn 端子のクロック波形 を表示できません。出力クロックに fMAIN/2 以下を選択した場合は、波形表示可能です。

3.1.16 不正命令の実行について

不正命令(命令コード:0xFF)を実行した場合,対象デバイスではリセットが発生しますが,シミュレータ は無限ループになります(不正命令の実行を繰り返します)。

3.1.17 DMAコントローラについて

DMA コントローラのシミュレーションに関して,対象デバイスとシミュレータでは転送速度が以下のよう に異なります。

[対象デバイス]

・1回の DMA 転送にかかるクロック数は2クロックです。この間、CPU は停止します。

・他チャンネルの DMA と転送タイミングが競合した場合,片方の DMA 転送は保留され,もう片方の DMA 転送完了後に保留されていた DMA の転送が開始されます。

[シミュレータ]

・1 回の DMA 転送にかかるクロック数は 0 クロックです。このため,CPU は停止しません。

・他チャンネルの DMA と転送タイミングが競合した場合,両方の DMA 転送が同時に行なわれます。

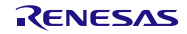

### <span id="page-9-0"></span>3.2 シミュレーション機能に関する注意事項

#### 3.2.1 消費電流計測機能に関する注意事項

消費電流測定機能に関して、以下 3 点の注意事項があります。

- ・消費電流値は実デバイスの標準値(TYP.)を基準に、マイコン単体の消費電流値として概算で計算して います。マイコン以外の電流値は含まれておりませんのでご注意ください。
- ・消費電流計測を行う場合、シミュレータ接続前にメニューの"Renesas Views"→"デバッグ"から Consumption Current ビューを開き、Consumption Current ビューのスイッチを ON にしてください。 ・計測可能な消費電流の変化点の数は 20 万です。変化点の数が 20 万を超えるとプログラムが停止しま す。

#### 3.2.2 シミュレーション速度に関する注意事項

RL78/G12 シミュレータは、動作させる周辺機能によってシミュレーション速度が変化します。

多くの周辺機能を動作させる場合は実デバイスに比較して数倍から 10 数倍(※)シミュレーション速度が 遅くなりますが、周辺機能を使用しない場合、もしくは使用する周辺機能が少ない場合は、実デバイスに比 較してシミュレーション速度が速くなる場合もあります。

※シミュレーション速度の測定環境:

CPU 3.10GHz(クアッドコア)、メモリ 4Gbyte、Windows7 32 ビット版

#### 3.2.3 タイミングチャートウインドウの端子波形について

タイミングチャートウインドウに表示可能な端子波形は、最大では 4096 変化点です。変化点の数が 4096 を超えると古いデータから上書きされます。十分な長さの波形観測が行えない場合、以下のように対処して ください。

・観測する端子の数を少なくする

・ブレークポイントを使い、波形観測したい場所でプログラムを停止する

#### 3.2.4 各種ウインドウ上の操作に関する注意事項

各種ウインドウ(信号データエディタ・ウインドウ,入出力パネル・ウインドウ,シリアル・ウインドウ)で以 下のキー操作が出来ません。

- ・Tab キーや方向キー(←,↑,→,↓)による移動
- · DEL キー, BackSpace キーによる削除
- ・Ctrl キー+C,V,X,A,Z,キーによるコピー/ペースト等の動作
- このため,以下のように操作してください。
	- ・移動 きょうしょう こうろん こうりょう おもください
	- ・削除 きょうない ちょうりックしてコンテキスト・メニューより行なってください。
	- ・コピー/ペースト等の動作:右クリックしてコンテキスト・メニューより行なってください。

3.2.5 シミュレータGUIウインドウの「閉じる」に関する注意事項

シミュレータ GUI ウインドウは,「デバッグ・ツールから切断」,もしくは e2 studio 自体を閉じることに よってしか閉じることが出来ません。(xボタンを押すことが出来ません。)

また, Windows の Aero 機能を有効にした場合, シミュレータ GUI ウインドウの x ボタンが押せるように 見えますが,押してもシミュレータ GUI は閉じません。

3.2.6 特定ダイアログを開いた場合のデバッグ・ツール切断に関する注意事項

シミュレータ GUI ウインドウで、以下のダイアログのいずれかを開いたまま、デバッグ·ツールから切断 を行なうと、e<sup>2</sup> studio が終了する場合があります。デバッグ·ツールから切断を行なう際は、必ず以下のダ イアログを閉じた状態で行なってください。

> ・名前を付けて保存 ・Parts Led Properties<br>・新規 ・ ・ ・ ・ ファイルを開く ・新規 しょうしょう おおいちょう こうかんを開く<br>・フォント しょう おんの設定 ・フォント ・色の設定 ・ループ設定 ・データ検索<br>・フォーマット(UART) ・プルアップ ・フォーマット(CSI) ・ビットマップの追加<br>・フォーマット(IIC) ・メッセージ(エラー:

・端子選択 ・プルアップ/プルダウン設定 ・メッセージ (エラーなど) ・Parts Button Properties ・Parts Segment LED Properties ・Analog Button Properties ・Parts Matrix Led Properties ・Parts Key Properties ・Parts Buzzer Properties • Parts Level Gauge Properties

### 3.2.7 ホスト・マシンの言語/地域設定に関する注意事項

日本語版の OS がインストールされているホスト・マシンを使用する場合,言語/地域設定として日本語以 外/日本以外に設定すると,シミュレータ GUI ウインドウのメニュー表示やウインドウ/ダイアログ名が英語 表示になります。同様に日本語版以外の OS がインストールされているホスト・マシンを使用する場合,言語 /地域設定が日本語/日本に設定すると,シミュレータ GUI ウインドウのメニュー表示やウインドウ/ダイアロ グ名が日本語表示になります。

#### 3.2.8 シリアルウインドウに関する注意事項

シリアルウインドウが受信側で IICA との通信動作を行う場合、データ受信後は ACK 信号のみが生成され ます。NACK 信号は生成されません。

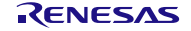

すべての商標および登録商標は,それぞれの所有者に帰属します。

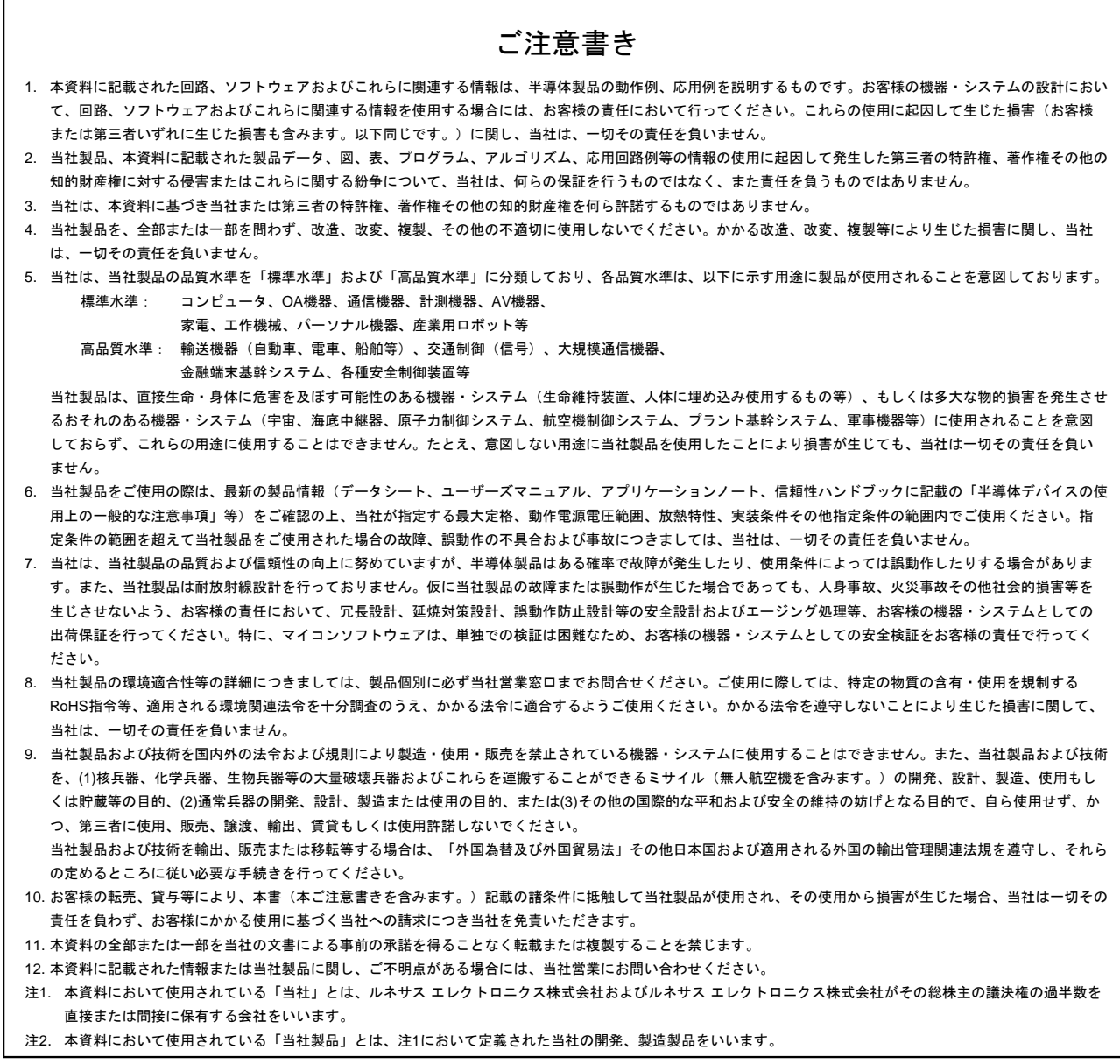

(Rev.3.0-1 2016.11)

# RENESAS

ルネサスエレクトロニクス株式会社

http://www.renesas.com

ルネサス エレクトロニクス株式会社 〒135-0061 東京都江東区豊洲3-2-24(豊洲フォレシア)

■技術的なお問合せおよび資料のご請求は下記へどうぞ。<br>- 総合お問合せ窓口 : https://www.renesas.com/contact/

■営業お問合せ窓口

※営業お問合せ窓口の住所は変更になることがあります。最新情報につきましては、弊社ホームページをご覧ください。